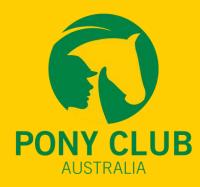

# HOW DO I USE PONY CLUB AUSTRALIA ACADEMY?

### **ACCESS THE MOODLE SITE**

Click the PCA Academy button on the PCA website, or use your web browser to navigate to the moodle site at: https://ponyclubaustralia.com.au/moodle/

# 2

### **CLICK LOGIN**

Click on the LOGIN button at the top right of the screen. If you already clicked on LOG IN AS GUEST, click LOGIN again.

# 3

### **CREATE NEW ACCOUNT**

Click the CREATE NEW ACCOUNT button. This will take you to the information entry screen

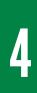

### **REGISTER**

Enter a USERNAME, PASSWORD, EMAIL ADDRESS and NAME Enter your CLUB NAME in the City/Town box and select AUSTRALIA Click CREATE MY NEW ACCOUNT

# 5

#### **CONFIRM**

You will then receive an email to CONFIRM YOUR ACCOUNT, by clicking on the provided link.

6

#### ENROL

Navigate to the HOME PAGE, choose which of the Certificate Courses you want to enrol in.

#### A LIFE WITH HORSES STARTS HERE Visit ponyclubaustralia.com.au